# **Data Stewardship Wizard**

Release 1.7.0

**DSW Team** 

# **USER DOCUMENTATION**

| 1   | About                                                                                                    |                                                                                                    | 3                                                                          |
|-----|----------------------------------------------------------------------------------------------------|----------------------------------------------------------------------------------------------------|----------------------------------------------------------------------------|
|     | 1.1                                                                                                    | What is DSW?                                                                                                    | 3                                                                          |
|     | 1.2                                                                                                    | Terminology                                                                                                    | 4                                                                          |
|     | 1.3                                                                                                    | Learn More                                                                                                    | 4                                                                          |
|     |                                                                                                    |                                                                                                    |                                                                            |
| 2   | Usage                                                                                                    |                                                                                                    | 4                                                                          |
|     | 2.1                                                                                                    | Anonymous                                                                                                    | 4                                                                          |
|     | 2.2                                                                                                    | Researcher                                                                                                    | 4                                                                          |
|     | 2.3                                                                                                    | Data Steward                                                                                                    | (                                                                          |
|     | 2.4                                                                                                    | Administrator                                                                                                    | (                                                                          |
| 2   | T73.4 T                                                                                                  |                                                                                                    |                                                                            |
| 3   |                                                                                                    | litor Tutorial                                                                                                    |                                                                            |
|     |                                                                                                    | Create a chapter                                                                                                    | 1                                                                          |
|     |                                                                                                    | Add a question                                                                                                    | 1(                                                                         |
|     |                                                                                                    | Save                                                                                                    | 1 :                                                                        |
|     |                                                                                                    | Add Reference and Expert                                                                                                    | 1.                                                                         |
|     |                                                                                                    | Change order of questions                                                                                                    | 12                                                                         |
|     |                                                                                                    | Preview                                                                                                    | 12                                                                         |
|     |                                                                                                    | Tags                                                                                                    | 12                                                                         |
|     | 3.8                                                                                                    | Publish                                                                                                    | 12                                                                         |
|     | 3.9                                                                                                    | Export                                                                                                    | 13                                                                         |
|     | 2.10                                                                                                    | mport                                                                                                    | 13                                                                         |
|     | 3.10                                                                                                    | import                                                                                                    | 1.                                                                         |
| 4   |                                                                                                    |                                                                                                    |                                                                            |
| 4   | Integr                                                                                                   | ations                                                                                                    | 15                                                                         |
| 4   | Integr<br>4.1                                                                                            | ations ntegration                                                                                                    | <b>1</b> 5                                                                 |
| 4   | <b>Integr</b> 4.1 4.2                                                                                    | ations ntegration                                                                                                    | 15<br>15<br>16                                                             |
| 4   | Integr<br>4.1<br>4.2<br>4.3                                                                              | ations  Integration                                                                                                    | 15<br>15<br>16<br>16                                                       |
| 4   | Integr<br>4.1<br>4.2<br>4.3                                                                              | ations ntegration                                                                                                    | 15<br>15<br>16                                                             |
|     | Integr<br>4.1<br>4.2<br>4.3<br>4.4                                                                       | ations  Integration                                                                                                    | 15<br>16<br>16<br>16                                                       |
| 4 5 | Integr<br>4.1<br>4.2<br>4.3<br>4.4<br>Install                                                            | ations Integration Configuration file Integration question FAIRsharing.org Integration                                                                                                    | 13<br>13<br>16<br>16<br>16<br>17                                           |
|     | Integr<br>4.1<br>4.2<br>4.3<br>4.4<br>Install<br>5.1                                                     | ations Integration Integration Integration file Integration question Integration question Integration question Integration Integration Integration Integration Integration Integration Integration Integration Integration Integration Integration Integration question Integration Integration Integration question Integration question Integration que | 13<br>16<br>16<br>16<br>17                                                 |
|     | Integr<br>4.1<br>4.2<br>4.3<br>4.4<br>Install<br>5.1<br>5.2                                              | Attions Integration Configuration file Integration question FAIRsharing.org  Outline Public Instance Via Docker                                                                                                    | 13<br>16<br>16<br>16<br>17<br>17<br>17                                     |
|     | Integr<br>4.1<br>4.2<br>4.3<br>4.4<br>Install<br>5.1<br>5.2<br>5.3                                       | ations Integration                                                                                                    | 13<br>13<br>16<br>16<br>16<br>17<br>17<br>19                               |
|     | Integr<br>4.1<br>4.2<br>4.3<br>4.4<br>Install<br>5.1<br>5.2<br>5.3<br>5.4                                | Ations Integration Configuration file Integration question FAIRsharing.org  Ation Public Instance Via Docker Locally without Docker Default Users                                                                                                    | 13<br>13<br>16<br>16<br>17<br>17<br>17<br>19<br>20                         |
|     | Integr<br>4.1<br>4.2<br>4.3<br>4.4<br>Install<br>5.1<br>5.2<br>5.3<br>5.4<br>5.5                         | Ations Integration Configuration file Integration question FAIRsharing.org  Ation Public Instance Via Docker Locally without Docker Default Users Registry                                                                                                    | 13<br>16<br>16<br>16<br>17<br>17<br>17<br>19<br>20<br>20                   |
|     | Integr<br>4.1<br>4.2<br>4.3<br>4.4<br>Install<br>5.1<br>5.2<br>5.3<br>5.4<br>5.5<br>5.6                  | Ations Integration Configuration file Integration question FAIRsharing.org  Ation Public Instance Via Docker Locally without Docker Default Users Registry Compatibility                                                                                                    | 13<br>13<br>16<br>16<br>16<br>17<br>17<br>17<br>17<br>20<br>20<br>20<br>20 |
|     | Integr<br>4.1<br>4.2<br>4.3<br>4.4<br>Install<br>5.1<br>5.2<br>5.3<br>5.4<br>5.5<br>5.6                  | Ations Integration Configuration file Integration question FAIRsharing.org  Ation Public Instance Via Docker Locally without Docker Default Users Registry                                                                                                    | 13<br>16<br>16<br>16<br>17<br>17<br>17<br>19<br>20<br>20                   |
| 5   | Integr<br>4.1<br>4.2<br>4.3<br>4.4<br>Install<br>5.1<br>5.2<br>5.3<br>5.4<br>5.5<br>5.6                  | Integration Integration Integration file Integration question Integration question Integratio | 13<br>13<br>16<br>16<br>16<br>17<br>17<br>17<br>17<br>20<br>20<br>20<br>20 |
| 5   | Integr<br>4.1<br>4.2<br>4.3<br>4.4<br>Install<br>5.1<br>5.2<br>5.3<br>5.4<br>5.5<br>5.6<br>5.7<br>Config | Integration Integration Integration file Integration question Integration question Integratio | 13<br>16<br>16<br>16<br>17<br>17<br>17<br>20<br>20<br>20<br>21             |
| 5   | Integr<br>4.1<br>4.2<br>4.3<br>4.4<br>Install<br>5.1<br>5.2<br>5.3<br>5.4<br>5.5<br>5.6<br>6.7           | Ations Integration Configuration file Integration question FAIRsharing.org  Ation Public Instance Via Docker Locally without Docker Default Users Registry Compatibility Other "Setups"                                                                                                    | 13<br>16<br>16<br>16<br>17<br>17<br>17<br>20<br>20<br>20<br>21<br>21<br>23 |

| In | dex  |                           | 39 |
|----|------|---------------------------|----|
|    | 8.2  | Released                  | 37 |
|    |      |                           |    |
| 8  | Road | dmap Planned              | 37 |
|    | 7.2  | Development               | 35 |
|    | 7.1  | Bugs and Ideas            | 35 |
| 7  | Cont | tributing  Bugs and Ideas | 35 |
|    | 6.5  | Email Templates           | 33 |
|    |      | 1                         |    |
|    | 6.3  | Worker                    |    |

The Data Stewardship Wizard is an international project to help serious researchers and data stewards with building smart **Data Management Plans for FAIR Open Science**.

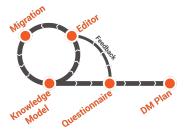

**USER DOCUMENTATION** 

2

# **ABOUT DSW**

# 1.1 What is DSW?

Data Stewardship Wizard is a joint ELIXIR CZ and ELIXIR NL project bringing a simple but powerful solution for researchers to help them understand what is needed for good, FAIR-oriented Data Stewardship, to find ELIXIR experts to help out, and to build their own Data Management Plans. The DS Wizard can also function as a check list for data management professionals, like the checklists used by pilots before each flight.

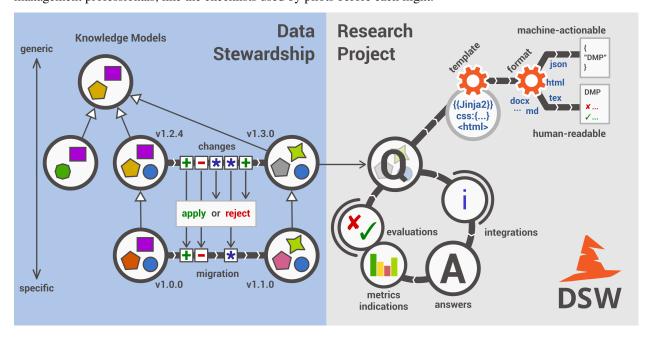

### 1.1.1 FAIR

The main driver for the DSW is now to offer a convenient helpful tool for data stewards and researchers. Given a limited funding, we focus on this mission now. Howevever, from a long-term perspective, the richness of knowledge contained in the Wizard definitively calls for being FAIR. On this page we track the progress of compliance with the FAIR principles.

### 1.1.2 Machine-Actionable DMPs

We are part of the initiative #activeDMPs. Here, we will post updates on concrete steps, mostly with the respect to the identified use cases. The work on this front will continue according to our available capacity and funding.

# 1.2 Terminology

# 1.2.1 Concepts

**Organization** An infrastructure, institution or a similar body that runs its own copy of DS Wizard. Identified by Organization ID.

**Knowledge Model (KM)** An ordered collection of interlinked KM Items, from which a questionnaire is generated. Identified by a KM ID. May be customized and released as a package. Identified by a ID that consists of Organization ID, KM ID and Version. It can be exported/imported and further customized.

Questionnaire A representation of a KM in a shape of a form for filling-in.

**Data Management Plan** Exported filled questionnaire using selected template and format that should help researcher with data management in his/her project.

KM Root A package with no ancestor packages.

Customization of KM An ordered collection of changes of another parent knowledge model.

**KM Item** A chapter, question, answer, reference, expert, integration, tag, etc.

**Change of KM Item** Adding, editing, deleting of a knowledge item

Migration of KM Upgrade of a KM with a newer version of the parent KM

### 1.2.2 Modules

**DS Wizard** Our portal solution for Data Stewardship Planning. It contains *Questionnaire*, *KM Editor* and other parts for manamement of KMs and users.

Questionnaire A tool for interactive browsing and answering a questionnare.

KM Editor A tool for customization of a KM and its creation and publishing.

# 1.3 Learn More

- DS Wizard (landing page)
- Leaflet
- · Diagrams
- ELIXIR All Hands 2018
  - Poster
  - Flask Talk

### **CHAPTER**

### **TWO**

# **USAGE**

Usage is role-dependent and there are three roles of authorized users: *Researcher*, *Data Steward*, and *Administrator*. Higher-level role can do the same as lower-level role and also something more, so let's describe it from the simplest one...

# 2.1 Anonymous

User of DSW that is not logged in yet is able to register, log in, or recover forgotten password via confirmed email address.

If configured, anonymous user can test out *Questionnaire Demo* (next to *Log In* and *Sign Up* buttons in the navigation bar. That is an example of our **Questionnaire** without any ability to save or export the answers, only to try out and learn. This functionality is always accessible in our public instance.

# 2.2 Researcher

Researcher is a user who works on a scientific project and has the knowledge about the specific project. His/her goal is to get high-quality FAIR Data Management Plan and learn how to work with data in the project.

### 2.2.1 Questionnaire

Data Stewardship Planner provides simple way to create questionnaire from KM package and fill it in smart way - only relevant questions for your case will be shown.

- Create = create new questionnaire from certain version of certain KM package
- For each questionnaire:
  - Fill questionnaire = starts interactive questionnaire that guides you through answering relevant questions for specific project
  - Export = export plan in selected format and template
  - Edit
  - Delete

# 2.3 Data Steward

Data Steward is a user who has good knowledge of *DS domain* (how to deal with data) and puts this knowledge into a **knowledge model**. The knowledge model is then used by scientists to create the DMP with **Questionnaire**.

# 2.3.1 Knowledge Models

Knowledge Models are collections of DS knowledge. Each package has own unique identifier consisting of organization ID and km ID (and then also version). It stores all the knowledge units = changes of "zero" knowledge (add, delete, edit - chapter, question, answer, reference, etc.).

- Import = import new KM package or new version of KM package from file or from Registry
- For each KM package:
  - Delete
  - View detail = shows detail with versions and basic information about the KM and for each version:
    - \* Export = export specific version of KM, that can be then imported (e.g. in different instance of DSW)
    - \* Delete
    - \* Fork Knowledge Model = shortcut to create editor from specific version of KM
    - \* Create Questionnaire = shortcut to create planner from specific version of KM

#### 2.3.2 KM Editor

Knowledge Model Editor allows to create new knowledge models:

- 1. from scratch (i.e. totally new root KM package)
- 2. as new version of existing KM package (i.e. some improvements needs to be done)
- 3. as a customization of an existing KM package (i.e., extension for specific subdomain can be based on organizational, geographical, legal or other expertise)
- Create = create editor with specific name and KM ID, optionally based on some parent KM.
- For each KM editor:
  - Open Editor = shows editor that allows to go through the all parts of KM, create new parts, edit or delete
    them.
  - Delete
  - Publish (if changes are made) = create KM with specific version and description of changes
  - Upgrade (if newer version of parent KM) = migrate to newer version of parent KM in interactive migration tool

# 2.4 Administrator

Administrator manages overall settings of the Data Stewardship Wizard instance and has the highest privileges.

6 Chapter 2. Usage

# 2.4.1 Organization

Administrator can set two things in organization settings:

- Organization name = visible name of the organization that uses DSW instance
- Organization ID = unique identifier of the organization, it is then used in identifier of created Knowledge Models

### 2.4.2 Users

User management is also quite simple. Administrator can see table with registered users, *Delete* or *Edit* single one of them, or *Create User* directly. When editing the user, it is possible to change all the attributes from registration and also manually change the "Active" status.

2.4. Administrator 7

8 Chapter 2. Usage

# **KM EDITOR TUTORIAL**

The KM (Knowledge Model) Editor is used for creating and updating knowledge models. This tutorial will go through the steps of creating a new KM from scratch.

- 1. Click on "KM Editor" in the left-hand menu of the wizard
- 2. Click "Create" on the top to the right
- 3. Fill the fields with appropriate **Name** (e.g. 'KM Editor Test Model') and **Knowledge Model ID** (e.g. 'test-model'). The ID can contain alphanumeric characters and dash but cannot start or end with dash. Leave Parent Knowledge model as is (–). *Note:* If you want to update or reuse an existing model, this is where you select which one.
- 4. Click on "Save" button

# 3.1 Create a chapter

Once you have created a new KM, it's time to fill it with chapters (i.e. sections; think of them as headers of your model).

- 1. Write a name of the KM (e.g. 'My test KM')
- 2. Press + Add chapter
- 3. Write a **Title** (e.g. 'Introduction') and **Text** (e.g. 'Background information') for the chapter. *Note:* The **Text** field is where you add a description of what the chapter will contain questions about. There are two tabs, 'Editor' and 'Preview', since you can use Markdown (https://www.markdownguide.org/basic-syntax/) to format the text and check the result in 'Preview'.
- 4. Press +Add question in order to create a question

Notice the grey area which gives an overview of your KM. Use this to navigate between the different parts. Whenever you want to see the result of an addition, click on another part in the KM overview (at this stage this would be the "parent" we named 'My test KM'.

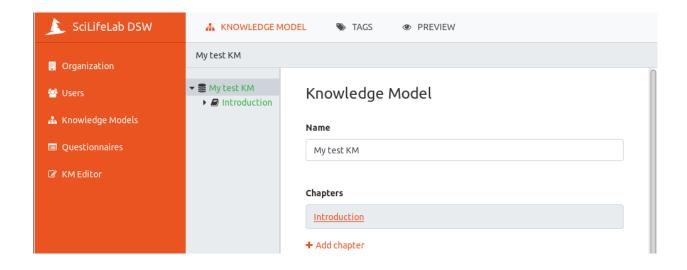

# 3.2 Add a question

Questions can be of different types:

- Options
- · List of items
- Value

Let's create some questions of each type to demonstrate:

### Value

- 1. Select Value as Question Type
- 2. Write 'Project title' in the **Title** field
- 3. In the **Text** field, write 'Please enter the title of your project', as instructive text
- 4. Use **When does this question become desirable?** to indicate in which phase of the project a question should be answered, e.g. *Before submitting the proposal*.
- 5. Value type can be String, Date, Number or Text, select Text

#### List of items

- 1. Click on Introduction in the grey overview area of the editor
- 2. Press +Add question in order to create a new question
- 3. Select List of items as Question Type
- 4. Write 'Project members' as **Title**
- 5. Write 'Please specify the researchers participating in the project' as Text
- 6. Select Before submitting the DMP as When does this question become desirable?
- 7. In the **Item Template**, click on +Add question
  - a. Set the **Question type** to *Value*
  - b. Write 'Name' as Title
  - c. Back to one level up by clicking on Project members in the grey overview part of the editor

- d. Scroll down and click on +Add question in the Item Template
- e. Set the **Question type** to *Value*
- f. Write 'Email' as Title

### **Options**

- 1. Click on Introduction in the grey overview area of the editor
- 2. Press +Add question in order to create a new question
- 3. Select Options as Question Type
- 4. Write 'Research field' as Title
- 5. Write 'Please select the research field for this project' as Text
- 6. Click on +Add answer
- 7. Write 'Life science' as Label
- 8. Write 'Your project is likely going to produce a lot of data, a full data management plan will prepare you for the various challenges this will entail' as **Advice**
- 9. Click on Research field in the grey overview area, scroll down to Answers and click on +Add answer
- 10. Write 'Other' as Label
- 11. Scroll down to Follow-up Questions and click on +Add follow-upp question
- 12. Select Value as Question Type
- 13. Write 'Which other research field?' as Title
- 14. As Value Type, select Text

### 3.3 Save

Whenever there are changes not saved in the KM, the clickable options "Discard" and "Save" is visible in the top row of the wizard. Click on "Save".

Notice that this automatically lead you to the top level of the KM Editor, outside your KM. If you position the mouse on your KM ('Test of KM Editor') you see the options of Open Editor, Publish and Delete. Click on Open Editor in order to continue editing the KM.

# 3.4 Add Reference and Expert

All question types have the possibility of adding references and experts, to be used for adding additional information and people to contact in order to get help, respectively. Let's add one of each:

- 1. Click on the arrow at Research field in the grey overview area, and scroll down to References
- 2. Click on +Add reference
- 3. Write 'https://en.wikipedia.org/wiki/List of life sciences' as URL
- 4. Write 'List of Life sciences' as Label
- 5. Click on Research field again and then click on +Add reference
- 6. Write 'My science for life guru' as Name

3.3. Save 11

- 7. Write 'help@scilifeguru.com' as (the fake) **Email**
- 8. Click on "Save" in top right corner, position the mouse on your KM ('Test of KM Editor'), and click on Open Editor

# 3.5 Change order of questions

It is possible to rearrange the order of questions, if they are on the same 'level' (but not between levels at the moment of writing this tutorial). Let's try:

- 1. Click on Introduction and scroll down to **Questions**. The three questions created are all on the same level.
- 2. Position the mouse on the grey area next to Research field, hold down the left button of the mouse and dragand-drop above Project title

If and when the need arise to move a question to another level/group of questions, there are currently two alternatives:

- Rewrite the question in the new position, or
- Export the knowledge model and edit the resulting json file in an appropriate editor, and then import it again

# 3.6 Preview

In order to see what the resulting questionnaire will look like, you can click on "PREVIEW" on top row of the wizard. When you are finished just klick on KNOWLEDGE MODEL on the rop row, to return to editing mode.

# **3.7 Tags**

Also on the top row of the wizard, is the "TAGS" viewer function. Tags can be used to mark questions of interest to certain stakeholders, when only a subset of the questions are of interest. We have not defined any tags yet, so let's do that:

- 1. Click on 'My test KM' in the grey overview area, and scroll down to **Tags**
- 2. Click on + Add tag
- 3. Write 'Library' as Name
- 4. Pick a color by clicking on one of the colored squares
- 5. Expand Introduction and click on Project title in the grey overview area
- 6. Scroll down to **Tags** and mark this question as of interest to the library by clicking the check box
- 7. Do the same for Research field
- 8. Click on "PREVIEW" and notice that all questions are visible. Select the Library tag, by clicking in it's check box. Now only the two questions *Project title* and *Research field* are visible.

### 3.8 Publish

When you are happy with the content and look of your KM, it is time to make it available for people to use it (either as a start for their own KM or for users to fill it out in form of so called Questionnaires):

1. Click on "KM Editor" in the leftside menu

- 2. Position the mouse on your KM ('Test of KM Editor') and click on Publish among the alternatives that becomes visible
- 3. Add a version number in **New version** (e.g. '1.0.0')
- 4. Write a **Description** (e.g. 'This is the root version')
- 5. Click on "Publish"

# 3.9 Export

A knowledge model kan be exported into a json formatted file:

- 1. Click on "Knowledge Models" in the left hand menu
- 2. Position your mouse on the KM ('Test of KM Editor') and click on View detail
- 3. Click on Export and save the file on your computer.

# 3.10 Import

A knowledge model can also be imported:

- 1. Click on "Knowledge Models" in the left hand menu
- 2. Click on "Import" in top-right corner
- 3. Click on "Choose file", select the .km-file
- 4. Click on "Upload"

Note: If the KM already exists in the wizard it needs to be deleted first, both in the "KM Editor" (first) and in "Knowledge Models"

3.9. Export 13

# **INTEGRATIONS**

The DS Wizard support integrations of external services with API responding with JSON result containing a list of items. Such a list can be used for type hints in special type of questions - Integration question.

# 4.1 Integration

You can create a new integration in the root of any KM by clicking on **Add integration** in **Integrations** section. A form that might seem to be a bit complicated on the first sight will appear. But filling it up is very simple. All you need to know is how the API of what you want to integrate works. Every API should have its documentation that you can use and we recommend also to try it with Postman or curl.

- Id = internal identifier of integration used in the Wizard, not visible in questionnaire
- Name = name of the integration, typically name of the integrated service
- Logo = BASE64 encoded logo of the service (we recommend PNG with width around 100px, there are services that can encode the logo from file for you, for example, Base64 Image Encoder
- **Props** = variables for building the request specific to integration questions (for example, filter when you want to filter the results based on some attributes specific to a question and the API allows that)
- Item URL = URL that will be displayed when item from integration is selected, it should lead the user to more information about that item, you can use \${id} variable to build the URL
- Request
  - **Request Method** = HTTP method used to request result from API (typically GET)
  - Request URL = target of the request, you should use  $\{q\}$  variable that contains what the user fills in the field (to search), then you may use variables specified in **Props** (e.g.  $\{filter\}$ ) and also variables from the configuration file
  - Request Headers = various headers specified by API (usually Accept: application/json or some authentication header)
  - Request Body = content of the request (for GET it should be empty)
- Response
  - Response List Field = path in the JSON response to list of results (dot notation can be used to navigate in complex structures)
  - Response Id Field = name of an identifier field in the item of results list (dot notation allowed), used then
    in \${id} variable
  - Response Name Field = name of a name field in the item of results list (dot notation allowed), used as
    possible answer visible to the user

Dot notation is used to navigate in more complex JSON structures when the list of items or attributes of items that needs to be extracted are hidden inside. For example you would use result.list together with attributes.id and attributes.data.name in case of:

# 4.2 Configuration file

There is a special configuration file for integrations (typically integrations.yml, more in documentation of *Integration* configuation) that you can use to keep some settings out of the KM (e.g. URL of the API endpoint or API key that you don't want to share). The file can contain for each integration (using its **Id**) a list of key-values.

**Danger:** We highly recommend to store sensitive data such as API keys in the configuration file raher than directly as text in the knowledge model that can be exported to file and distributed easily by mistake.

# 4.3 Integration question

When you have some integration(s) configured, you can create questions of type **Integration**, then you have to select which integration should be used and if has any **Props** defined, you can fill them as well. Using the **Preview** functionality, you can easily verify if it works. If *Unable to get type hints* error appears, your configuration is not correct (looking at the server log can be helpful if you have access to it).

# 4.4 FAIRsharing.org

We recognize FAIRsharing.org as high-quality service for curated, informative and educational resource on data and metadata **standards**, inter-related to **databases** and data **policies**. It is recommended to use FAIRsharing integration (for more, see *Integrations*) when need a hints for **standards**, **databases**, **collections**, and **policies**. In case that requested item is not present there, use add/claim content rather than another integration service that does not provide such level of confidency.

**CHAPTER** 

**FIVE** 

# INSTALLATION

**Attention:** If you've deployed a local instance of the Wizard (Docker or build from source), we kindly request you to fill out this DS Wizard instance registration.

# 5.1 Public Instance

The application is currently deployed on a server provided by FIT CTU. Here are the addresses of running applications:

- · Landing: https://ds-wizard.org
- Demo instance (free to use, for trying out all the features, unstable)
  - Client: https://demo.ds-wizard.org
  - Server: https://api.demo.ds-wizard.org
- Researchers instance (free to use, to build own DMPs, prepared for serious work)
  - Client: https://researchers.ds-wizard.org
  - Server: https://api.researchers.ds-wizard.org

**Tip:** You are free to register and test out the Wizard within the ds-wizard.org. Then you can decide if you want a local instance for you or your organization.

### 5.2 Via Docker

The simplest way is to use Docker Compose. Requirements are just to have Docker installed, privileges for current user and the Docker daemon started.

- 1. Create a folder (e.g., /dsw, all commands in this manual are from this working directory)
- 2. Prepare all config files described in *Configuration* (especially, application.yml and worker-config. json), paths are visible from the *docker-compose.yml*
- 3. Copy (and adjust) docker-compose.yml provided below
- 4. Run the DSW with Docker compose docker-compose up -d
- 5. After starting up, you will be able to open the Wizard in your browser on http://localhost
- 6. You can use docker-compose logs to see the logs and docker-compose down to stop all the services

Listing 1: docker-compose.yml

```
version: '3'
   services:
2
4
     dsw_server:
        image: datastewardshipwizard/server
       restart: always
6
       ports:
7
          - 3000:3000
        volumes:
Q
          - /dsw/app-config.cfg:/dsw/config/app-config.cfg
10
        links:
          - rabbitmq
          - mongo
13
14
     dsw client:
15
       image: datastewardshipwizard/client
16
17
       restart: always
       ports:
          - 80:80
19
       environment:
20
          - API_URL=http://localhost:3000
21
22
     dsw_server_worker:
23
       image: datastewardshipwizard/crontab
       restart: always
       volumes:
26
          - /var/run/docker.sock:/var/run/docker.sock:ro
27
          - /dsw/worker-config.json:/opt/crontab/config.json
28
        environment:
29
30
          - API_URL=http://localhost:3000
31
32
     rabbitmq:
       image: rabbitmq
33
34
     mongo:
35
       image: mongo:3.0.15
36
       restart: always
       ports:
          - 27017:27017
39
        volumes:
40
          - /dsw/data:/data/db
41
       command: mongod
42
```

**Tip:** You can take a look at https://github.com/ds-wizard/dsw-deployment-example

# 5.2.1 Upgrade

Warning: Backup database and other imporant data (e.g., configuration) before upgrade!

In case of using Docker, just use the tag in *docker-compose.yml* or pull the new Docker image and restart using down/up:

```
$ docker pull datastewardshipwizard/server
$ docker pull datastewardshipwizard/client
$ docker pull datastewardshipwizard/crontab
$ docker-compose down
$ docker-compose up -d
```

# 5.3 Locally without Docker

We highly recommend using Docker, but you are open to compile and run everything directly on your device. It is tested on Ubuntu 16.04 and you might encounter problems when using other plaforms and Linux distributions.

# 5.3.1 General Requirements

- The Haskell tool Stack (for server side)
- NPM (for client side)
- MongoDB (database, needs to be running)
- RabbitMQ (optional, based on your Configuration)
- wkhtmltopdf (>= 0.12.5, for DMP exports in PDF)
- Pandoc (>= 2.6, for DMP exports in other formats aside HTML, PDF, and JSON)

#### 5.3.2 Server

1. Get the server app (dsw-server)

```
git clone git@github.com:ds-wizard/dsw-server.git
```

2. Copy and edit configuration (see *Configuration*)

```
cp config/app-config.cfg.example config/app-config.cfg
```

3. Build (takes a lot of time, downloads & builds all dependencies)

```
stack build
```

4. Run (requires MongoDB and RabbitMQ according to configuration)

```
stack exec dsw-server
```

### **5.3.3 Client**

1. Get the client app (dsw-client)

```
git clone git@github.com:ds-wizard/dsw-client.git
```

2. Install the app (dependencies)

```
npm install
```

3. Change configuration if the server is not running on http://localhost:3000 (see *Configuration*)

4. Run the app

```
npm start
```

- 5. Open app in your favorite browser
- 6. For minified production-ready version, use

```
npm run build
```

# 5.3.4 Upgrade

Warning: Backup database and other imporant data (e.g., configuration) before upgrade!

All you need to do is download or checkout new version from our repositories and rebuild the application (according to guidelines above):

```
$ git checkout vX.Y.Z
```

# 5.4 Default Users

Initially, migrations will fill the database with predefined data needed including three users, all with password "password":

- albert.einstein@example.com (Administrator)
- nikola.tesla@example.com (Data Steward)
- isaac.newton@example.com (Researcher)

You can use those accounts for testing or to initially made your own account admin and then delete them.

**Danger:** Having public instance with default accounts is a **security risk**. Delete or change default accounts (mainly Albert Einstein) if your DSW instance is public as soon as possible.

# 5.5 Registry

When you have your own self-hosted instance, it is essential for you to register within the Registry service. It is source of shared knowledge models and can support your deployment. After registration of your organization with unique ID and email verification, you will get your **token**. This token is then used in *Registry* configuration. Then your instance is connected automatically to the Registry service for specific functionality such as accessing shared knowledge models.

# 5.6 Compatibility

The DS Wizard is compatible with all recent versions of web browsers Chrome, Opera, Firefox, and Edge. We do not recomment use of Internet Explorer. Internally, there are components between is are following compatibility of versions:

| DS Wizard        | KM Metamodel | Registry |
|------------------|--------------|----------|
| 1.8.0            | 3            | 1.0.0    |
| 1.7.0            | 2            | _        |
| 1.6.0            | 1            | _        |
| 1.5.0 (or lower) | _            | _        |

Important: DSW Client and Server should always use matching version (compatibility is assured)!

# 5.7 Other "Setups"

# 5.7.1 Initial Knowledge Model

When you have a fresh installation, there are just the default users and no knowledge models. You are free to create a new one from scratch if you want. Other option is to import existing KM dsw:root:X.Y.Z from the Registry. It is the core knowledge model for general data stewardship. The specific latest version (or other version that is the best for you) as well as other shared knowledge models can be found on the landing page of the Registry service. Other option is to import it from file if you have any (according to *Usage*)

#### 5.7.2 Public Questionnaire

If you also need to enable public questionnaire for *Questionnaire demo* functionality with this core knowledge model, you have to download *public-package-root-1.0.0.json* file below and import it directly to the database into *publicPackages* collection. Optionally, you can move some of your packages similarly.

```
public-package-root-1.0.0.json
```

(If using Docker, you will need docker exec.)

**Note:** For public questionnaire correctly running, you need to import the related Knowledge Model in the Wizard otherwise you will end up with Entity does not exist error.

# 5.7.3 Database Backup

If you want to regularly backup your database (and you should!), all you need to do is to set-up simple script as cronjob:

Listing 2: dsw-backup.sh

```
#!/bin/bash

# Location of Mongo's data folder (Dockerized Mongo)

MONGO_DATA_DIR=/dsw/mongo/data

# - or your Mongo without using Docker

# - MONGO_DATA_DIR=/data/db
```

(continues on next page)

(continued from previous page)

```
# Target for storing backups
TARGET_DIR=/var/backups/dsw
# Backup
BACKUP_FILE=$TARGET_DIR/backup_$(date +%d%m%y-%H%M).tgz
tar czf $BACKUP_FILE $MONGO_DATA_DIR
```

Make it executable (chmod a+x dsw-backup.sh) and add it as cronjob with crontab -e:

```
0 4 * * * /dsw/dsw-backup.sh
```

(This will do the backup every day at 4:00 AM. For more information, see crontab.guru.)

**CHAPTER** 

SIX

# CONFIGURATION

# 6.1 Server

Server configuration is done using YAML format. We provide examples directly in config folder of the repository https://github.com/ds-wizard/dsw-server. For tests there exist special versions suffixed by -test.

### 6.1.1 Build Info

A build configuration (build-info.yml file) contains information for the build of the application. This configuration can be created simply by running a prepared script build-info.sh. Normally this script is run by a CI Tool (Travis CI) during build process.

**Important:** If you build server app locally, you should also run build-info.sh otherwise your app will show bad build information and version.

# 6.1.2 Application

The mail configuration file that provide a lot of options and contains necessary settings for server to be running properly. You can see the example *application.yml* below. Next, all options are described in detail.

Listing 1: application.yml

```
general:
     environment: Production
2
     serverPort: 3000
     clientUrl: http://localhost:8080
     serviceToken: NlQSNbGvh7EtcpinGnHE9g91
     integrationConfig: integration.yml
     registrationEnabled: true
     publicQuestionnaireEnabled: true
     levelsEnabled: true
     itemTitleEnabled: true
10
     questionnaireAccessibilityEnabled: true
11
12
   client:
13
     appTitle:
14
     appTitleShort:
15
     welcomeWarning:
16
     welcomeInfo:
```

(continues on next page)

(continued from previous page)

```
privacyUrl:
18
19
           database:
20
                   host: mongo
21
                   databaseName: dsw-server
22
                   port: 27017
23
                   authEnabled: false
24
                   username:
25
                   password:
26
27
28
            jwt:
                   secret: gVoYNuEJuGGAQMIaYw43BN3e
                   version: 1
                   expiration: 14
31
32
           roles:
33
                   defaultRole: DATASTEWARD
34
                   admin: [UM_PERM, ORG_PERM, KM_PERM, KM_UPGRADE_PERM, KM_PUBLISH_PERM, PM_READ_PERM, UPGRADE_PERM, CM_PUBLISH_PERM, PM_READ_PERM, CM_UPGRADE_PERM, CM_PUBLISH_PERM, PM_READ_PERM, CM_UPGRADE_PERM, CM_PUBLISH_PERM, PM_READ_PERM, CM_UPGRADE_PERM, CM_PUBLISH_PERM, PM_READ_PERM, CM_UPGRADE_PERM, CM_UPGRADE_PERM, CM_UP
             →PM_WRITE_PERM, QTN_PERM, DMP_PERM]
                   dataSteward: [KM_PERM, KM_UPGRADE_PERM, KM_PUBLISH_PERM, PM_READ_PERM, PM_WRITE_
36
             →PERM, QTN_PERM, DMP_PERM]
                   researcher: [PM_READ_PERM, QTN_PERM, DMP_PERM]
37
38
           mail:
39
                   enabled: false
                   name:
42
                   email:
                   host:
43
                   port:
44
                   ssl:
45
                   username:
46
                   password:
48
            analytics:
49
                   enabled: false
50
                   email:
51
52
           registry:
                   enabled: true
55
                   token: <token from registry.ds-wizard.org>
56
           feedback:
57
                   enabled: false
58
                   token:
59
60
                   owner:
                   repo:
61
                   issueurl:
```

Section aside *General* and *JWT* may be omitted and default values will be used for whole sections (typically disabled, see below).

### General

Configuration related to general operations of the server application.

#### environment

```
Type Enumeration [Production, Staging, Development, Test]
```

```
Default Production
```

Environment that your deployment is using. This affects which migrations are used and other minor things can be different in various environments.

#### serverPort

```
Type Integer [0-65535]
```

Default 3000

Port that will be the web server listening on.

#### clientUrl

```
Type URI
```

Default "" (empty)

Address of client application (e.g. https://localhost:8080).

#### serviceToken

```
Type String
```

Default "" (empty)

Randomly generated string that matches configuration of Worker component.

#### integrationConfig

```
Type String
```

Default "integration.yml"

Filename or whole path of integration configuration file (see *Integration*). In case of path, it is relative to the config folder.

### ${\tt registrationEnabled}$

Type Boolean

Default true

If registrations within the DS Wizard instance are enabled or disabled.

### ${\tt publicQuestion naire Enabled}$

```
Type Boolean
```

Default false

If public questionnaire (i.e. questionnaire demo without registration) functionality within the DS Wizard instance is enabled or disabled.

#### levelsEnabled

Type Boolean

Default true

If questions can be related to certain desirability levels/phases.

#### itemTitleEnabled

Type Boolean

Default false

6.1. Server 25

If list questions require specific title per item or are just groups of subquestions.

#### questionnaireAccessibilityEnabled

```
Type Boolean
Default true
```

If questionnaires can be set private, public read-only, or public. When disabled (i.e. value is set to false), all questionnaires are private.

#### Client

Configuration related to parts displayed in the client application.

### appTitle

```
Type String
```

**Default** (nothing)

Full name of the DS Wizard instance (displayed, for example, in tab title or before login).

#### appTitleShort

```
Type String
```

**Default** (nothing)

Short name of the DS Wizard instance (displayed, for example, on the top of the navigation bar)

**Tip:** Use consistent appTitle and appTitleShort.

### welcomeWarning

```
Type String
```

**Default** (nothing)

Warning text for users that displays after login (if any).

#### welcomeInfo

```
Type String
```

**Default** (nothing)

Info text for users that displays after login (if any).

#### privacyUrl

```
Type String (URL)
```

Default "https://ds-wizard.org/privacy.html"

URL to page with privacy policy of the service.

#### **Database**

Configuration of connection to MongoDB database.

#### host

Type String

```
Default "mongo"
     Hostname or IP address of the server running MongoDB.
port
          Type Integer [0-65535]
          Default 27017
     Port that is used for MongoDB on the server (usually 27017).
databaseName
          Type String
          Default "dsw-server"
     Name of the database for DS Wizard within MongoDB.
authEnabled
          Type Boolean
          Default false
     Whether authentication is enabled on MongoDB server and is required to connect to the database.
username
          Type String
          Default "" (empty)
     Username for authentication to database connection (if authEnabled is true).
password
          Type String
          Default "" (empty)
     Password for authentication to database connection (if authEnabled is true).
JWT
JSON Web Token configuration for communication.
secret
          Type String
          Default "" (empty)
     Secret string used for JWT signing and validation (we recommend to generate some randomly).
version
          Type Integer
          Default 1
     Our internal version of JWT Payload for DS Wizard (only 1 at the moment).
expiration
          Type Integer
          Default 14
```

6.1. Server 27

Number of days until a token expires.

#### **Roles**

Basic configuration of roles and privileges within the DS Wizard instance. All roles and permission use capitalized names. There are three roles: *Researcher*, *Data Steward*, and *Administrator*. We recommend to leave the permission as in example *application.yml*, otherwise our *Usage* documentation may not match your configuration.

#### defaultRole

```
Type Role (Enumeration [RESEARCHER, DATASTEWARD, ADMIN])
```

**Default** DATASTEWARD

Role that will be assigned to newly registered user.

#### admin

```
Type Permissions
```

```
Default [ UM_PERM, ORG_PERM, KM_PERM, KM_UPGRADE_PERM,
    KM_PUBLISH_PERM, PM_READ_PERM, PM_WRITE_PERM, QTN_PERM,
    DMP_PERM]
```

List of permissions for Administrator/ADMIN.

#### dataSteward

```
Type Permissions
```

```
Default [KM_PERM, KM_UPGRADE_PERM, KM_PUBLISH_PERM, PM_READ_PERM, PM WRITE PERM, QTN PERM, DMP PERM]
```

List of permissions for *Data Steward/*DATASTEWARD.

#### researcher

```
Type Permissions
```

```
Default [PM_READ_PERM, QTN_PERM, DMP_PERM]
```

List of permissions for *Researcher*/RESEARCHER.

#### Mail

Configuration for sending emails (such as registration activation or for forgotten password mechanism) from the DS Wizard using SMTP connection.

**Tip:** You should enable emails unless you test the application for yourself only. It is used for email confirmations and mechanism of resetting password.

#### enabled

```
Type Boolean
```

Default true

If emails will be sent and SMTP configured.

#### name

Type String

Name of the DS Wizard instance that will be used as "senders name" in email headers.

#### email

```
Type String

Default "" (empty)
```

Email address from which the emails will be sent.

#### host

```
Type String

Default "" (empty)
```

Hostname or IP address of SMTP server.

#### port

```
Type Integer [0-65535]
```

Port that is used for SMTP on the server (usually 25 for plain or 465 for SSL).

#### ssl

```
Type Boolean
Default true
```

Default 465

If SMTP connection is encrypted via SSL (we highly recommend this).

#### username

```
Type String

Default "" (empty)
```

Username for the SMTP connection.

### password

```
Type String

Default "" (empty)
```

Password for the SMTP connection.

#### **Analytics**

Configuration of analytic/informational emails for administrators, e.g., that a new user registered into the DS Wizard.

#### enabled

```
Type Boolean
Default false
```

If analytic emails should be sent.

#### email

```
Type String

Default "" (empty)
```

Target email address where analytics to which will be sent.

6.1. Server 29

#### Registry

#### enabled

```
Type Boolean

Default false
```

If connection with Registry should be made.

#### token

```
Type String

Default "" (empty)
```

Your organization token aquired by registration within the Registry service. More information can be found in *Registry* section of installation documentation.

#### **Feedback**

Configuration for feedback functionality within questionnaires via GitHub issues.

### enabled

```
Type Boolean
Default true
```

If feedback functionality will be used.

#### token

```
Type String

Default "" (empty)
```

GitHub personal access token with permission to create issues in the selected repository.

#### owner

```
Type String

Default "" (empty)
```

GitHub username or organization under which is the repository for feedback created.

### repo

```
Type String

Default "" (empty)
```

Name of the repository (without owner name).

#### issueurl

```
Type URI
Default "https://github.com/:owner/:repo/issues/:issueId"
Template URL for feedback issue.
```

# 6.1.3 Integration

Integrations in the DS Wizard are using external APIs and you might need some configured variables such as API keys or endpoints. For example, integration with ID dbase might use following configuration.

#### Listing 2: integration.yml

```
dbase:
apiKey: topSecretDBaseApiKey
baseUrl: https://api.dbase.example:10666
someConfig: someValue4Integration
```

There can be multiple integrations configured in single file. These can be used then when setting up the integration in the Editor as \${apiKey}, \${apiUrl}, etc. More about integrations can be found in separate *Integrations* documentation.

# 6.2 Client

If you are running the client app using "Via Docker", the all you need is to specify API\_URL environment variable inside docker-compose.yml. In case you want to run the client locally, you need to create a config.js file in the project root:

#### Listing 3: config.js

```
window.dsw = {
    apiUrl: 'http://localhost:3000'
}
```

Client also provides wide variety of style customizations using SASS variables. Then you can mount it as volumes in case Docker as well:

```
volumes:
    # mount variables.scss file
    - /path/to/customizations.scss:/customizations/variables.scss
    # mount other assets, you can then refere them from scss using '/assets/...'
    - /path/to/assets:/usr/share/nginx/html/assets
```

For more information about variables and assets, visit Theming Bootstrap.

# 6.3 Worker

For running scheduled service tasks, there is a (optional) server worker component. Its configuration is done with API\_URL which is the same as when configuring *Client* but also SERVICE\_TOKEN that must correspond with server configuration <code>serviceToken</code>.

```
API_URL=https://api.dsw.example.org
SERVICE_TOKEN=<secret_token>
```

6.2. Client 31

# 6.4 DMP Templates

You can freely customize and style templates of DMPs (filled questionnaires). HTML and CSS knowledge is required and for doing more complex templates that use some conditions, loops, or macros, knowledge of Jinja templating language (we use its implementation called Ginger) is useful.

# 6.4.1 Template files

We provide currently basic root template but it is possible to get inpired and create more or edit it:

- templates/dmp/root.json = metadata about the template
- templates/dmp/root.html.j2 = main template file
- templates/dmp/root.css = stylesheet file included in the main file

Templates allow you to iterate through questions and answers and find what you need to compose some output. For example, you can generate longer text based on answers of various questions by knowing its texts or UUIDs. To the template, object dmp is injected and can be used as variable - for information about its structure, browse current default template or visit source code.

You can have multiple DMP templates and users will be able to pick one of them when exporting a filled questionnaire. Each template must have its metadata JSON file that contain random and unique UUID, name to be displayed when picking a template, and relative path to root file of the template:

```
{
  "uuid": "43a3fdd1-8535-42e0-81a7-5edbff296e65",
  "name": "Common DSW Template",
  "rootFile": "root.html.j2"
}
```

# 6.4.2 Graphics and scripts

If you want to include some graphics or JavaScript, we recommend you to put it directly into the HTML template file. In case of graphics, use base64 encoded content (suitable for smaller images like icons and logos):

```
<img src="data:image/png;base64, iVBORw0KGgoAAAANSU
hEUgAAAAUAAAAFCAYAAACNbyblAAAAHElEQVQI12P4//8/w38GI
AXDIBKE0DHxgljNBAAO9TXL0Y4OHwAAAABJRU5ErkJggg=="
alt="Red dot" />
```

Alternatively, you can of course reference picture that is accessible online. For JavaScript, again you can put there directly some script or reference it, for example, from some CDN:

You can split your template code into multiple files and the use include directive that opens the file and inserts its content where the directive is placed - like we do for including CSS style in HTML template (only one complex HTML file is generated in the end):

```
<head>
  <title>Data Management Plan</title>
  <meta charset="utf-8">
   <style>{% include "root.css" %}</style>
  </head>
```

# 6.4.3 Docker deployment

If you deploy the DS Wizard using Docker, you can mount custom files to templates/dmp folder and overwrite default template within *docker-compose.yml*:

# 6.5 Email Templates

Similarly to *DMP Templates*, you can customize templates for emails sent by the Wizard located in templates/mail folder. It also uses Jinja templating language. And you can create HTML template, Plain Text template, add attachments, and add inline images (which can be used inside the HTML using Content-ID equal to the filename).

# 6.5.1 Templates structure

The structure is following:

- templates/mail/\_common = layout, styles, common files
- templates/mail/\_common/attachments = attachments for all emails
- templates/mail/\_common/images = inline images for all emails
- templates/mail/<name> = templates specific for this email type, should contain message.html.j2 and message.txt.j2 files (or at least one of them, mail servers prefer both variants)
- templates/mail/<name>/attachments = attachments specific for email type
- templates/mail/<name>/images = inline images specific for email type

All attachments are loaded from the template-specific and common folders and included to email with detected MIME type. It similarly works for inline images but those are not displayed as attachments just as related part to HTML part (if present). We highly recommend to use ASCII-only names without whitespaces and with standard extensions. Also, sending minimum amount of data via email is suggested.

# 6.5.2 Templates variables

All templates are provided also with variables:

- clientAddress = from the configuration clientUrl
- mailName = from the configuration *name*
- user = user (subject of an email), structure with attributes accessible via . (dot, e.g. user.name)

# 6.5.3 Email types

Currently, there are following types of mail:

- registrationConfirmation = email sent to user after registration to verify email address, contains activationLink variable
- registrationCreatedAnalytics = email sent to address specified in the configuration about registration of a new user (see *Analytics* config)
- resetPassword = email sent to user when requests resetting a password, contains resetLink variable

# 6.5.4 Docker deployment

Including own email templates while using dockerized Wizard is practically the same as for DMP templates. You can also bind whole templates/mail folder (or even templates if want to change both):

**CHAPTER** 

**SEVEN** 

# **CONTRIBUTING**

# 7.1 Bugs and Ideas

If you have some idea how to extend the DS Wizard or find some bug, please create an issue according to information directly under *Report issue*: https://github.com/ds-wizard/ds-wizard/issues or contact us via email support@ds-wizard.org.

# 7.2 Development

Our projects are open source and you can contribute via GitHub (fork and pull request):

- https://github.com/ds-wizard
- https://github.com/ds-wizard/dsw-server
- https://github.com/ds-wizard/dsw-client

**Tip:** Carefully read README and CONTRIBUTING files (if present) and also try to contact the main developer of the project for further details. You should follow the same codestyle, be DRY, and fit our overall architectures and structuring.

### **CHAPTER**

# **EIGHT**

# **ROADMAP**

# 8.1 Planned

### 8.1.1 1.8.0

• End of development: 11 June 2019

• Release: 13 June 2019

• Jira issues 1.8.0

# 8.1.2 1.9.0

• End of development: 23 June 2019

• Release: 30 June 2019

• Jira issues 1.9.0

# 8.2 Released

# 8.2.1 1.7.0

• End of development: 15 May 2019

• Release: 16 May 2019

• Jira issues 1.7.0

# 8.2.2 1.6.0

• End of development: 30 April 2019

• Release: 7 May 2019

• Jira issues 1.6.0

### 8.2.3 1.5.0

• End of development: 2 April 2019

• Release: 9 April 2019

• Jira issues 1.5.0

# 8.2.4 1.4.0

• End of development: 3 March 2019

• Release: 10 March 2019

• Jira issues 1.4.0

### 8.2.5 1.3.0

• End of development: 3 February 2019

• Release: 10 February 2019

• Jira issues 1.3.0

### 8.2.6 1.2.1

• End of development: 14 January 2019

• Release: 14 January 2019

• Jira issues 1.2.1

# 8.2.7 1.2.0

• End of development: 6 January 2019

• Release: 13 January 2019

• Jira issues 1.2.0

### 8.2.8 1.1.0

• End of development: 9 December 2019

• Release: 16 December 2019

• Jira issues 1.1.0

# 8.2.9 1.0.0

• End of development: 24 October 2019

• Release: 30 October 2019

# **INDEX**

| A                                  | researcher, 28                |
|------------------------------------|-------------------------------|
| admin                              | secret, 27                    |
| configuration value, 28            | serverPort, 25                |
| appTitle                           | serviceToken,25               |
| configuration value, 26            | ssl, 29                       |
| appTitleShort                      | token, 30                     |
| configuration value, 26            | username, 27, 29              |
| authEnabled                        | version,27                    |
| configuration value, 27            | welcomeInfo, $26$             |
| _                                  | welcomeWarning, $26$          |
| C                                  | Customization of KM,4         |
| Change of KM Item, 4               | D                             |
| clientUrl                          |                               |
| configuration value, 25            | Data Management Plan, 4       |
| configuration value                | databaseName                  |
| admin, 28                          | configuration value, 27       |
| appTitle,26                        | dataSteward                   |
| appTitleShort,26                   | configuration value, 28       |
| authEnabled, 27                    | defaultRole                   |
| clientUrl, 25                      | configuration value, 28       |
| databaseName, 27                   | DS Wizard, 4                  |
| dataSteward,28                     | E                             |
| defaultRole, $28$                  | _                             |
| email, 29                          | email                         |
| enabled, $28-30$                   | configuration value, 29       |
| environment, 24                    | enabled                       |
| expiration, 27                     | configuration value, 28-30    |
| host, 26, 29                       | environment                   |
| integrationConfig,25               | configuration value, 24       |
| issueurl,30                        | expiration                    |
| itemTitleEnabled,25                | configuration value, 27       |
| levelsEnabled, 25                  | Н                             |
| name, 28                           | • •                           |
| owner, 30                          | host                          |
| password, 27, 29                   | configuration value, $26, 29$ |
| port, 27, 29                       | I                             |
| privacyUrl,26                      |                               |
| publicQuestionnaireEnabled, 25     | integrationConfig             |
| questionnaireAccessibilityEnabled, | configuration value, 25       |
| 26                                 | issueurl                      |
| registrationEnabled, 25            | configuration value, 30       |
| repo, 30                           | itemTitleEnabled              |

| configuration value, 25                | configuration value, 25             |
|----------------------------------------|-------------------------------------|
| K                                      | ssl                                 |
| KM Editor, 4                           | configuration value,29              |
| KM Item, 4                             | T                                   |
| KM Root, 4                             | token                               |
| Knowledge Model ( $KM$ ), 4            | configuration value, 30             |
| L                                      | U                                   |
| levelsEnabled                          | username                            |
| configuration value, 25                | configuration value, 27, 29         |
| M                                      | V                                   |
|                                        | version                             |
| Migration of KM, 4                     | configuration value, 27             |
| N                                      | W                                   |
| name                                   |                                     |
| configuration value, 28                | welcomeInfo configuration value, 26 |
| 0                                      | welcomeWarning                      |
| Organization, 4                        | configuration value, 26             |
| owner                                  |                                     |
| configuration value, 30                |                                     |
| P                                      |                                     |
| password                               |                                     |
| configuration value, 27, 29            |                                     |
| port                                   |                                     |
| configuration value, 27, 29 privacyUrl |                                     |
| configuration value, 26                |                                     |
| publicQuestionnaireEnabled             |                                     |
| configuration value, 25                |                                     |
| Q                                      |                                     |
| Questionnaire, 4                       |                                     |
| questionnaireAccessibilityEnabled      |                                     |
| configuration value, 26                |                                     |
| R                                      |                                     |
| registrationEnabled                    |                                     |
| configuration value, 25                |                                     |
| repo                                   |                                     |
| configuration value, 30 researcher     |                                     |
| configuration value, 28                |                                     |
| S                                      |                                     |
| secret                                 |                                     |
| configuration value, 27                |                                     |
| serverPort                             |                                     |
| configuration value, 25 serviceToken   |                                     |

40 Index